## **جستجو در ويندوز اكسپي**

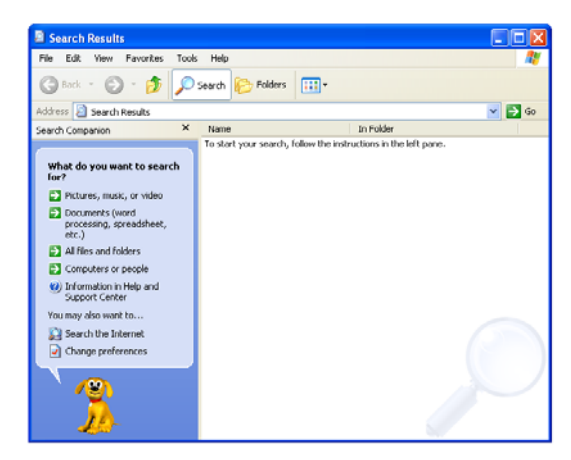

وقتي پنجرة Companion باز شد، تعدادي گزينة جستجو در اختيار شما قرار ميگيرد:

□Pictures, Music, Or Video □Documents (Word Processing, Spreadsheet, etc.)  $\Box$ All Files And Folders □Computers Or People □Information In Help And Support Center □Search The Internet □Change Preferences

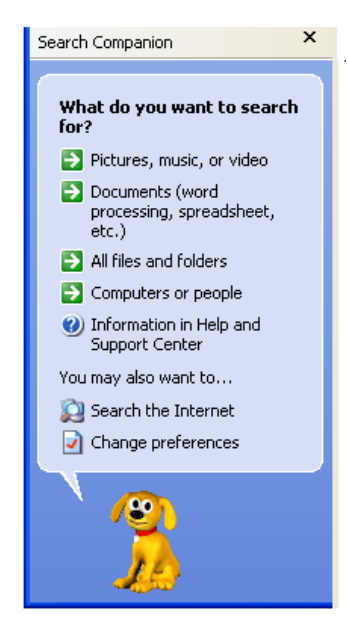

ويندوز همواره ابزار قابل تحسيني براي جستجو داشته است، اما **ويندوز اكسپي** ابزاري بسيار قدرتمندتر براي پيداكردن اطلاعات، فايلها، پوشهها (folder(، و ساير دادههاي روي كامپيوتر، شبكه، و اينترنت فراهم ساخته است .

برنامة Companion Search تقريباً براي هر نوع جستجويي قابل استفاده است و امكانات و گزينههايي دارد كه به كاربران اجازه ميدهد برنامة Companion را به سليقة خود در آورند. اگر بخواهيد يك سند Word، يك فايل گمشده، يا حتي يك دوست قديمي خود بر روي اينترنت را پيدا كنيد، **ويندوز اكسپي** ابزاري براي كمك به شما در پيداكردن سريعترو آسانتر اطلاعات فراهم ساخته است .

## **جستجوي خود را آغاز كنيد**

برنامة Companion Search در **ويندوز اكسپي** اختلاف فراواني با ابزار جستجوي نگارشهاي قبلي ويندوز دارد. يكي از خصوصيات جديد، امكان Companion براي ساخت و نگهداري يك **نمايه** (index (از همة فايلهاي روي پيسي شماست، كه جستجو در كامپيوتر را بسيار سريعتر ميسازد. براي سرگرمي، حتي ميتوانيد يك **ياور متحرك** (companion animated (را فعال كنيد تا شما را در مراحل مختلف عمليات جستجو ياري دهد.

استفاده از Companion Search آسان است. كافي است روي دكمة Start كليك كنيد، بعد روي Search كليك كنيد. يك راه ديگر، كليد 3F را بزنيد تا بلافاصله برنامة Companion Search باز شود.

همچنين ميتوانيد ارجحيتهاي خود را براي Companion Search در بخش Preferences Change تعيين كنيد.

**نقطة حمله.** كافي است روي گروه مورد نظر خود كليك كنيد، بعد ميتوانيد نحوة جستجو را پالايش كنيد. در اينجا، مجبور خواهيد بود كه نام فايل يا موضوعي را كه به دنبال آن هستيد تايپ كنيد. اگر ميخواهيد جستجو در كامپيوتر شما، يا كامپيوترهاي ديگر شبكه، اختصاصيتر انجام شود، چندين گزينه براي تعريف پارامترهاي جستجو در مورد مكانهايي كه برنامة Companion Search به آنها نگاه خواهد كرد وجود دارد: چند ديسك سخت، فقط يك كامپيوتر، يا همة كامپيوترهاي روي شبكه . اين گزينهها را بعداً در همين مقاله به تفصيل توضيح خواهيم داد. پس از آن كه همة اطلاعات لازم را وارد كرديد، كافي است روي Search كليك كنيد و منتظرنتيجه بمانيد.

پس از آن كه Companion Search جستجو در مورد موضوع شما را به پايان برساند، ميتوانيد آن پارامترهاي ويژة جستجو را براي استفادة آتي ذخيره كنيد. روي منوي File كليك كنيد و Search Save را انتخاب كنيد. يا از نامي كه ويندوز به اين جستجو پيوند ميدهد بهره بگيريد، يا نام دلخواه خود را تايپ كنيد و روي Save كليك كنيد. متأسفانه، **ويندوز اكسپي** فقط پارامترهاي جستجو را ذخيره ميكند و نه نتايجي را كه گردآوري ميسازد. در نتيجه، اگر يك جستجوي ذخيرهشده را بعدها بار كنيد، مجبور خواهيد بود كه دوباره روي دكمة Search كليك كنيد تا نتايج جديد را به دست بياوريد.

**لبريزي صفحهنمايش (screen overflow).** اگر جستجوي شما نتايج بسيار زيادي داشته باشد، لازم خواهد شد كه پارامترهاي ديگري را به جستجوي خود اضافه كنيد تا ميدان جستجو كوچكتر شود. براي اين كار، كافي است روى دكمة Use Advanced Search Options كليك كنيد. با گزينههاي اينجا، جستجو ميتواند بر اساس آخرين باري كه يك فايل اصلاح شده است، كلمات يا عبارات خاص در يك فايل، اندازة فايل، و مكانهايي كه در آن كامپيوتر جستجو خواهد كرد محدود شود.

در زير Options Advanced يك منوي پايين-آمدني وجود دارد كه حاوي Options Advanced More است. اين گزينهها عمدتاً به جستجو براي فايلها در ديركتوري سيستم و مرور فايلهاي پنهان و ديركتوريهاي (شاخههاي) فرعي توجه دارند.

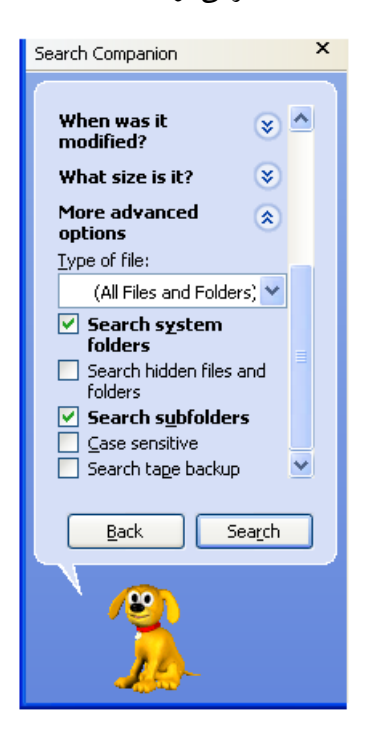

تيكدار كردن گزينة Search Subfolders يك فكر خوب است، زيرا فايلها اغلب در داخل پوشههايي قرار دارند كه در پوشههاي ديگر جاي گرفتهاند. يك گزينة مفيد ديگر در اينجا، حساس به بزرگي و كوچكيكردن حروف (case-sensitive) كليدواژههاي (keywords) جستجو است. به اين طريق، اگر به دنبال يك فايل يا قطعهاي از دادهها حاوي يك نام خاص باشيد، برنامة Companion اختصاصاً به دنبال آن حروف بزرگ در اول واژههاي متن خواهد گشت .

پس از آن كه جستجويي به پايان برسد و فهرستي بلند از فايلها را در پنجره نتايج به دست بدهد، ميتوانيد نتيجه را طبق تاريخ آخرين اصلاح، نوع فايل، نام فايل، و اندازة فايل مرتب كنيد. مرتبسازي به اين طريق ميتواند زمان پيداكردن نتيجه را بسيار كوتاه كند. زير آن، گزينههايي براي تماشاي نتايج به صورت تصويرهاي كوچك (thumbnail(، با خصوصيات فايل آنها، و به صورت موزائيكهايي حاوي چكيدهاي از خصوصيات وجود دارد. **جستجوهاي ويژه** 

جستجو در كامپيوترهاي ديگر يك شبكه خود عمدتاً شامل همان مراحل يك جستجوي محلي است . نظر به اين كه به دنبال دادهها و اطلاعاتي در بيرون از پيسي خود هستيد، چنين جستجويي ممكن است اندكي دشوار باشد. خوشبختانه، بعضي از مراحل سادة زير ميتوانند جستجو را ساده و سريع كنند.

**● جستجوي شبكه.** براي جستجوي يك فايل بر روي يك كامپيوتر ديگر، برنامة Companion Search را باز و مورد People Or Computers را انتخاب كنيد. سپس، گزينة زير را انتخاب كنيد:

A Computer On The Network

نام كامپيوتر مورد نظر خود را تايپ كنيد و روي Search كليك كنيد تا آن را بيابد. اگر در اينجا نامي را تايپ نكنيد، برنامة Companion همة كامپيوترهاي موجود بر روي شبكه را فهرست خواهد كرد. گزينة زيررا انتخاب كنيد:

Search This Computer For Files

و قادر خواهيد بود كه آن كامپيوتر را دقيقاً مانند كامپيوتر خودتان جستجو كنيد.

**● جستجوي اينترنت.** اجراي جستجوهاي اينترنت معمولاً به امكانات جستجو در برنامة **مرورگر** (browser (محدود ميشد، اما در **ويندوز اكسپي** ميتوانيد اينترنت را در برنامة Companion Search جستجو كنيد. پس از بازكردن Companion، روي Search The Internet كليك كنيد و يك پرسش را در كادري كه ظاهر ميشود تايپ كنيد. جستجوي اينترنت جديد **ويندوز اكسپي** به كاربران امكان ميدهد كه يك پرسش را به زبان انگليسي ساده تايپ كنند، و **موتور جستجوگر** پيشفرض (MSN(، صفحات وب مرتبط با آن را پيدا خواهد كرد.

تغييردادن موتور جستجوگر ساده است. روي Preferences Change كليك كنيد و رابط Behavior Search Internet Change را انتخاب كنيد. در بخش Behavior Search Internet، برنامة جستجو چند موتور جستجوگر را

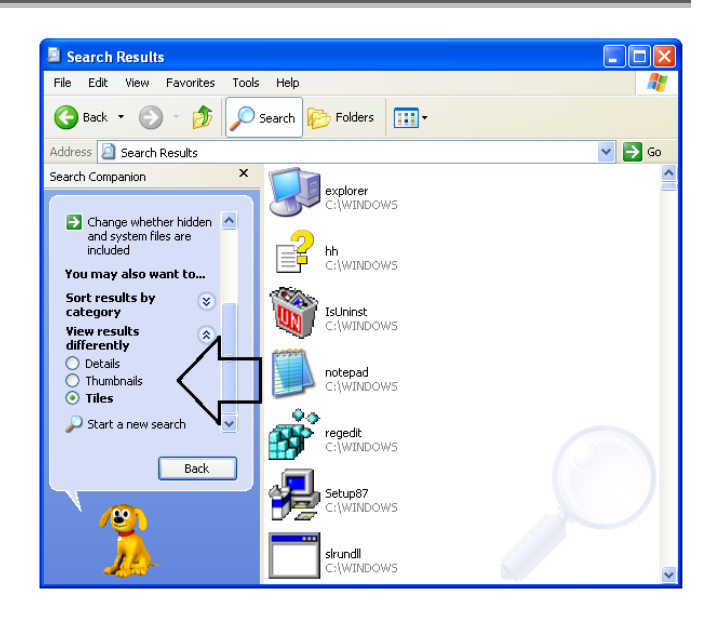

**كاراكتر جامع ستاره.** وقتي به دنبال يك فايل هستيد كه نام كامل آن را نميدانيد، ميتوانيد از **كاراكترهاي جامع** (wildcard (بهره بگيريد. اساساً اين كاراكترها جاي كاراكترهايي را ميگيرند كه شما در كليدواژه آنها را فراموش كردهايد. دو نوع كاراكتر جامع وجود دارد: ستاره (\*)، و علامت پرسش (?). ستاره به صورت يك جانشين براي يك ييا چند كاراكتر يا هيچ كاراكتر به كار م<sub>ى</sub>رود.

به عنوان مثال، اگر \*comp را جستجو كنيد، نتايجي از comp گرفته تا compile و تا computer را به دست خواهيد آورد. اگر بدانيد كه نوع فايلي كه به دنبال آن هستيد چيست ميتوانيد بسط آن را پس از كاراكتر جامع قرار بدهيد. بنابراين براي مثال بالا، اگر comp\*.doc را تايپ كرده باشيد، كامپيوتر فقط فايلهاي سندياي را خواهد يافت كه با حروف comp شروع ميشوند.

علامت سؤال به جاي يك رشته حروف فقط جاي يك حرف مينشيند. يعني اگر doc.?comput را تايپ كرده باشيد، نتيجه ممكن است doc.compute را به نمايش در آورد و doc.computer را به نمايش در نخواهد آورد. اين حالت به ويژه وقتي مناسب است كه املاي يك كلمه را فراموش كردهايد. ميتوانيد در يك كلمة جستجو از چند علامت سؤال بهره بگيريد.

فهرست خواهد كرد كه ميتوانيد موتور جستجوگر پيشفرض را با يكي از آنها عوض كنيد. در اين بخش همچنين Companion Search به شما اين امكان را ميدهد كه از حالت جستجوي كلاسيك، كه فقط موتور جستجوگر را بررسي ميكند، به حالت Companion Search جديد (حالت پيشفر ض) برويد.

حالت Companion Search راهنماهايي طبق سليقة شما فراهم ميسازد كه به شما كمك خواهند كرد كه دايره نتايج جستجو را كوچكتر كنيد. وقتي جملة جستجوي خود را تايپ كرديد، Companion Search توصيههاي پالايشي خود را پيشنهاد خواهد كرد. هر جستجو نكات مختلفي را براي كوچككردن دايرة موضوع ارائه خواهد داد، و وقتي مقالهاي پيدا كردهايد كه ميخواهيد آن را مرور كنيد، حتي ميتوانيد كامپيوتر را وادار كنيد كه كليدواژههاي جستجو را در آن مقاله **پررنگ** (highlight (كند.

**● كمي كمك و پشتيباني.** اگر در مورد يك مسئلة خاص ويندوز به كمك نياز داشته باشيد، قدرت Search Companion براي جستجوي Help And Support Center يك وسيلة ارزشمند است. روي گزينة زيردر پنجرة Companion Search كليك كنيد:

**Information In Help And Support Center** 

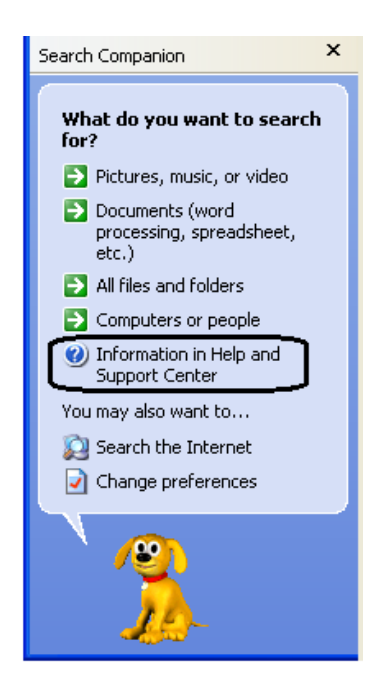

و Help And Support Center در يك پنجرة مجزا باز خواهد شد.

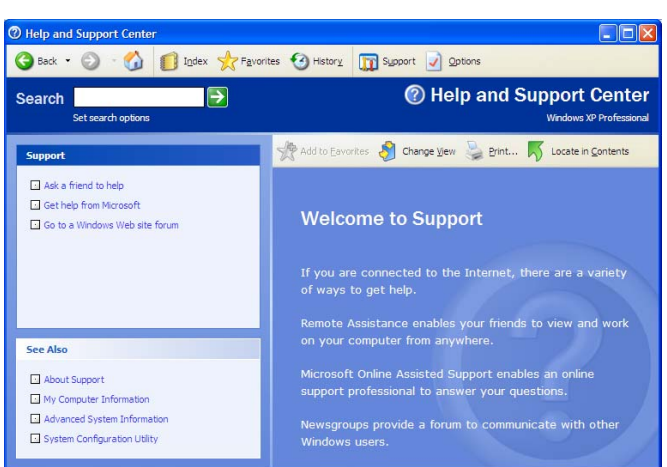

روي نماد Support در نوار دكمهها كليك كنيد تا به صفحة Support در Support Center در اينجا، ميتوانيد به گزينة Assistance Remote دسترسي پيدا كنيد (از طريق گزينة Help For Friend A Ask(، و خبرگروههاي ويژه پشتيباني فنياي را كه به وسيلة مايكروسافت تأسيس شده است حتي و ،كنيد بررسي) Go To A Windows Web Site Forum) درخواست پشتيباني از مايكروسافت (Get Help From Microsoft) داشته باشيد.

**خارجخطي** كمك همچنين Help And Support Center (offline (را فراهم ميسازد كه اطلاعات باارزشي دربارة كامپيوتر شما، مانند Information Computer My، كه دادههايي دربارة سختافزار و نرمافزار نصبشده بر روي كامپيوتر شما را به نمايش در ميآورد، فراهم ميسازد. افزون براين، دو گزينة زيرنيزوجود دارد:

□System Configuration Utility □Advanced System Information

كه هردو ميتوانند رفع اشكال را آسانتر كنند.

**● پيداكردن افراد.**وقتي به دنبال نشاني يك نفردر دفترچة نشانيها باشيد امكانات Companion Search براي يافتن سريع مردم، بسيار سودمند است. متأسفانه، اين برنامه فقط به Book Address در برنامة Outlook نگاه ميكند. كاربران برنامههاي ايميل ديگر، مانند Eudora، مجبور خواهند بود كه از امكانات جستجوي واقع در همان برنامهها بهره بگيرند. با وجود اين، امكانات يافتن افراد و اطلاعات تماسي در نمايهسازي ميكند، كه ميتواند جستجو را سريعتر كند. Service Indexing از يك فيلتر ويژه براي خواندن اسناد انتخابشده بهره ميگيرد به گونهاي كه بتواند هر نوع اطلاعاتي را كه شما به دنبال آنها هستيد به سرعت پيدا كند. اسنادي كه اين سرويس نمايهسازي پيدا خواهد كرد شامل فايلهاي متني، دادههاي آفيس95 و مابعد آن، HTML، نامهها و اخبار اينترنتي، و ساير فرمتهاي سندي مشهور است .

Indexing Service طوري طراحي شده است كه پيوسته در زمينه در حال اجرا و كاملاً خودكار باشد. اين ويژگي براي كاربراني بسيار كارآمد است كه با هزاران فايل سروكار دارند و ميخواهند به راحتي رد آنها را پيدا كنند. در نتيجه، براي كابران خانگي با كارهاي معمولي منفعت زيادي ندارد. اين برنامه گاهي كامپيوتر را آهسته ميسازد، چون پيوسته ديسك سخت را دستيابي ميكند. اگر متوجه افت كارايي شديد، احتمالاً بهتراست Service Indexing را غيرفعال كنيد.

براي دستيابي اين Service، روي گزينة Preferences Change در Companion Search كليك كنيد، و سپس Service Indexing With را انتخاب كنيد.

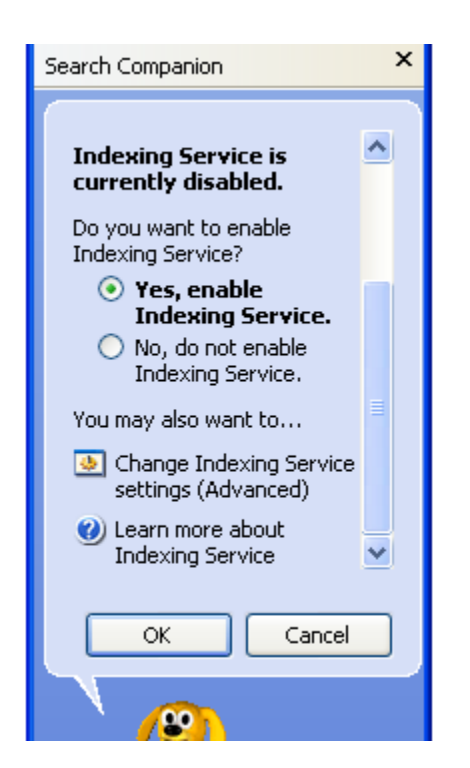

در اينجا، ميتوانيد اين سرويس را فعال يا غيرفعال كنيد و به گزينههاي پيشرفتة برنامه دسترسي پيدا كنيد. اگر روي گزينة

 Companion فراتر از دفترچة نشانيها است. ميتوانيد از تعدادي از پايگاههاي اينترنتي خدمات نام و نشاني مردم نيزبهره بگيريد. Companion Search را باز كنيد، سپس گزينة People Or Computers را انتخاب كنيد. در پي آن، روي گزينة زير

People In Your Address Book

پنجرة People Find ظاهر خواهد شد.

كليك كنيد:

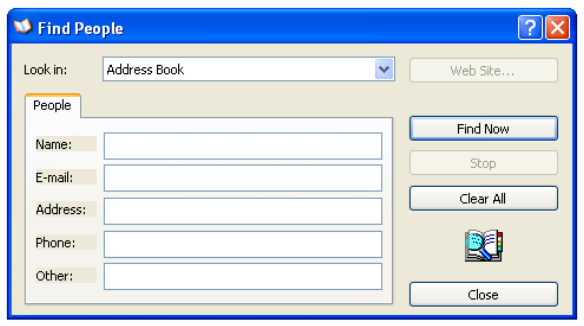

در اينجا، اين امكان را خواهيد داشت كه انواعي از دادهها را دربارة شخصي كه ميخواهيد پيدا كنيد تايپ كنيد. برنامة Search Companion به شما امكان مي دهد كه جستجو را براساس نام، نشاني ايميل، نشاني فيزيكي (واقعي)، شمارهتلفن، و گروه متفرقه Other انجام دهيد.

مكان پيشفرض جستجو، Book Address است. پس از آن كه دادههاي مربوطه را در گروه People تايپ كرديد، روي Now Find كليك كنيد. اگر ميخواهيد يكي از پايگاههاي اينترنتي خدمات نام و نشاني افراد را جستجو كنيد، روي پيكان رو به پايين در منوي پايين-آمدني In-Look كليك كنيد. علاوه بر Book Address، ،Yahoo People Search شامل گزينههايي Service Directory Internet InfoSpace، و غيره را خواهيد ديد كه به شما امكان ميدهند افراد را در سراسر دنيا از طريق رابط سادة Companion پيدا كنيد.

## **سرويس نمايهسازي (Service Indexing (**

يك امكان جديد و مهم در Companion Search، بخش Service Indexing است . وقتي فعال باشد، اين برنامه در زمانهاي عدم استفاده از كامپيوتر، فايلهاي روي كامپيوتر شما را Don't Show Balloon Tips

برنامة Companion Search ديگر كادرهاي حاوي نكات راهنما را براي چگونگي جستجو باز نخواهد كرد. در زير آن گزينهاي براي فعال يا غيرفعالكردن Complete-Auto وجود دارد. وقتي اين گزينه فعال باشد، ويندوز به دادههاي جستجو كه شما تايپ ميكنيد نگاه خواهد كرد، و اگر آن كلمه را معادل كلمهاي كه پيشتر تايپ كردهايد تشخيص بدهد، به طور خودكار آن كلمه يا عبارت را كامل خواهد كرد.

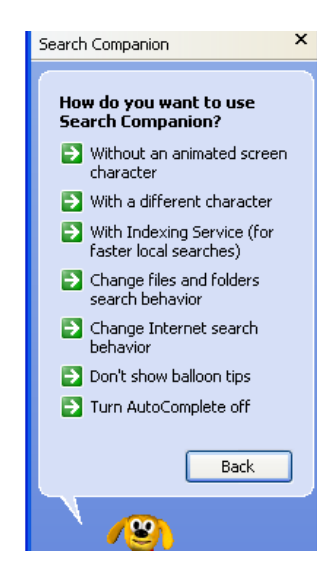

اگر زياد جستجو ميكنيد و گزينههاي جستجوي قابل تعريفكردن ميخواهيد، ميتوانيد امكانات معاونت جستجو در Companion را غيرفعال كنيد. در Preferences ، روي گزينة زير كليك كنيد:

Change Files And Folders Search Behavior

گزينة Standard انتخاب پيشفرض Companion Search است و كمك سيستماتيكي براي هدايت شما در يك جستجو فراهم ميسازد. حالت Advanced به شما امكان ميدهد كه به طور دستي اطلاعاتي را وارد كنيد، مانند اطلاعات تاريخ اصلاح، مكان، اندازه، نام، و اطلاعات پيشرفتة بيشتر. اگر بخواهيد همة گزينهها را به حالتهاي اولية خود تغيير دهيد، بازگرداندن گزينة Standard حالت به Change Files And Folders Search Behavior همة تنظيمهاي شما را به حالت اوليه برميگرداند.

به دنبال هر نوع اطلاعاتي كه باشيد، برنامة Companion Search در **ويندوز اكسپي** بهآساني و باقدرت ميتواند آنها را پيدا كند. امكان استفاده از يك متن ساده براي جستجوهاي اينترنتي مطمئناً براي كساني كه به دنبال اطلاعاتي در وب جهانپهنا هستند بسيار سودمند است.□

،كنيد كليك Change Indexing Service Settings (Advanced) يك پنجرة ديگربه نمايش در خواهد آمد.

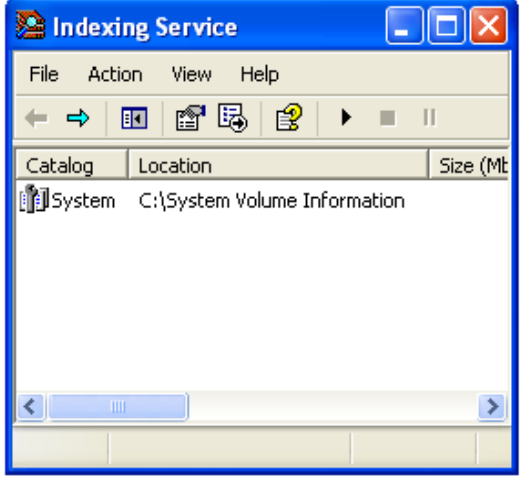

اگر روي نماد System كليك-دوضرب (دابل-كليك) كنيد، يك منوي فرعي باز ميشود كه پوشهاي براي Directories و Properties دارد. پوشة Directories حاوي ديسكهاي سخت شما و پوشههاي Settings And Documents است . اگر روي هر كدام از اين پوشهها در اين فهرست كليك-دوضرب كنيد، ميتوانيد به خصوصيات آنها در داخل سرويس، شامل امكان خارجكردن آنها از عمليات نمايهسازي دسترسي پيدا كنيد.

## **ارجحيتها**

همچون ساير جنبههاي **ويندوز اكسپي**، برنامة Companion Search را به خوبي ميتوانيد به سليقة خود در آوريد. یس از اجرای Search Companion، روی Change Preferences كليك كنيد تا فهرستي از گزينهها به نمايش در بيايد.

دو گزينة اول در مورد ياور جستجوگر متحرك (انيميشني) است. اگر بخواهيد اين راهنماهاي كوچولو را كنار بگذاريد (غيرفعال كنيد)، گزينة زيررا انتخاب كنيد:

Without An Animated Screen Character

اگر كاراكتر فعلي را نميپسنديد، گزينة Character Different A With را انتخاب كنيد، و بعد ميتوانيد يكي از 11 نماد متحرك مختلف را انتخاب كنيد. اگر روي گزينة زير كليك كنيد: